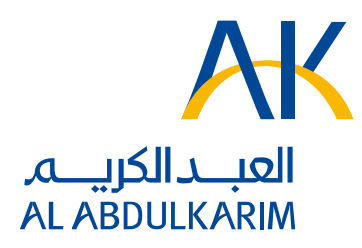

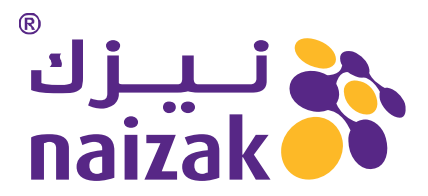

## **Welcome to Pulse**

Thank you for choosing Pulse. Please find below your login codes and a Quick Start guide which will detail all of the information necessary to complete your online training course, and what to do if you need any help...

## **Login Codes**

As a first step, we have put together a short test utility that will confirm that the system will work on your PC:

**Step 1:** Test for Flash 9 - This program requires the latest version of Flash on your machine. If it is not there, this utility will allow you to get it, provided that your PC has not been locked down. To test for Flash 9 now, please click on the following link: http://akh.pulselms.com//readyforpulse.html

If you are unsuccessful, can you please email full details of what happens back to us so that we can help. If you are successful, the utility will display: To login to Pulse now Click Here - in which case, please click on the link and go to Step 2...

**Step 2:** Confirm that you can see the sign in screen and then try signing in with your user name and password as follows:

- Username: (automated email sent to your inbox)
- Password: (automated email sent to your inbox)
- Press Enter or click on the Ok button

For future sessions you can simply use the following link: http://akh.pulselms.com//FClient/bin/PulseClient.aspx

## **How to Start Your Course**

After you login, the training you have enrolled in will be presented on the main panel. Try mousing over the options displayed and if you have enrolled in more than one title try using the drag arrow on the scroll bar to move through the training titles. To access a training title, you simply click on it. While it is all fairly simple to operate, we have attached a short workbook in case you need further information.

## **Technical Support**

If you have any technical problems please email: elearning@naizak.com